#### Авторизуйтесь на одном из сайтов Корона Авто и кликните на баннер

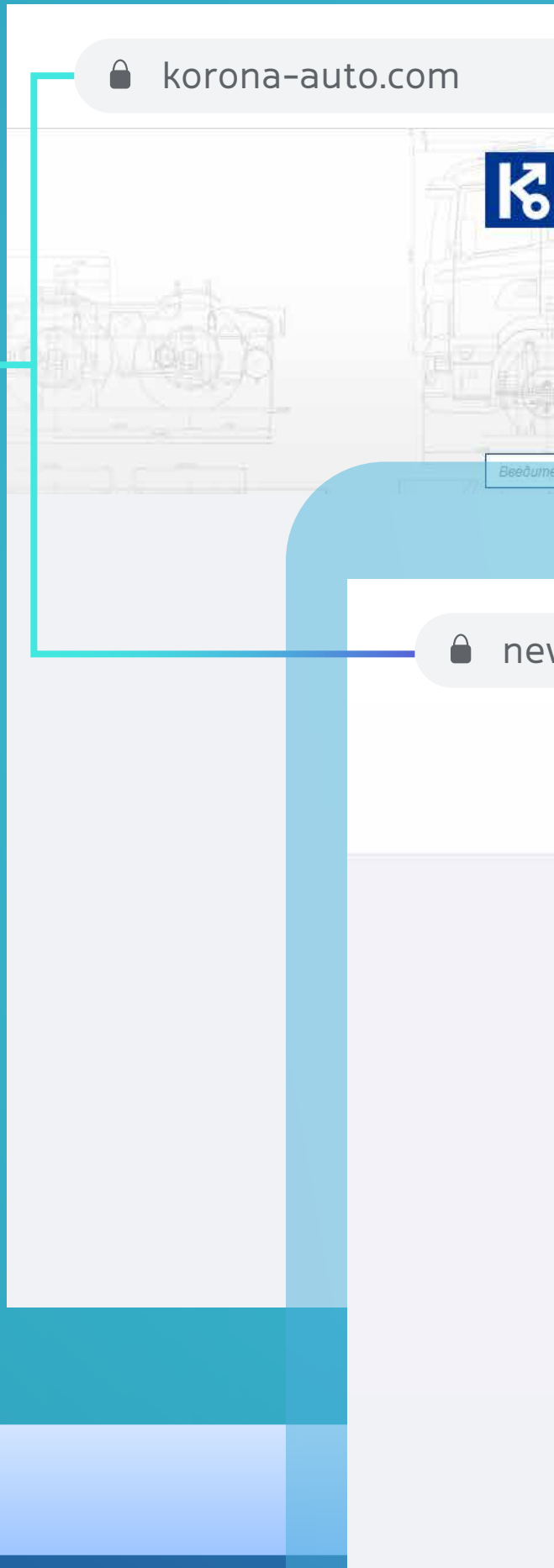

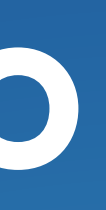

### $\overline{\mathbf{o}}$ **K** KOPOHA 8 800 100-36-16 **БЕСПЛАТНЫЙ ENPOLITENTULUATE COMPLETE DEPENTIVO**

new.korona-auto.com

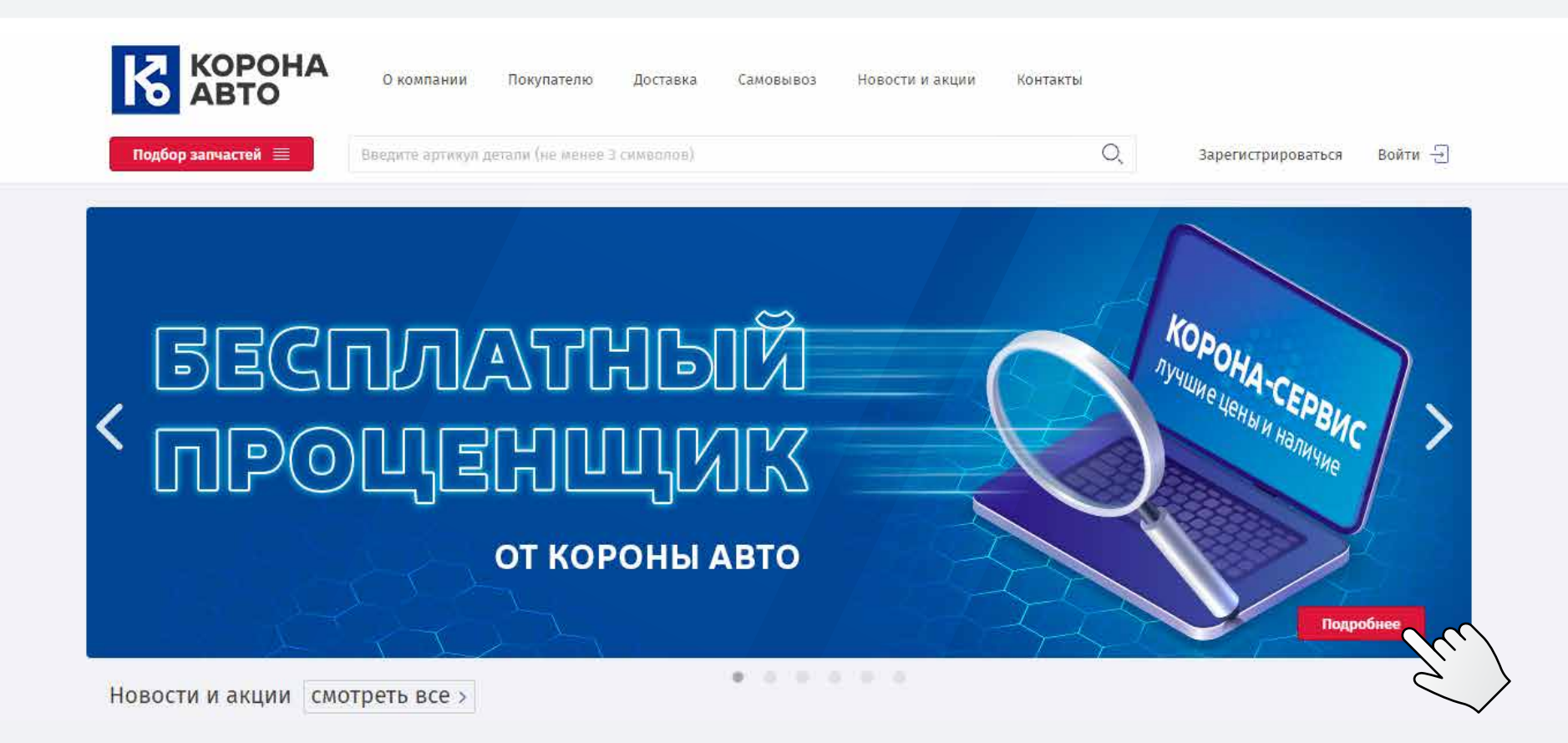

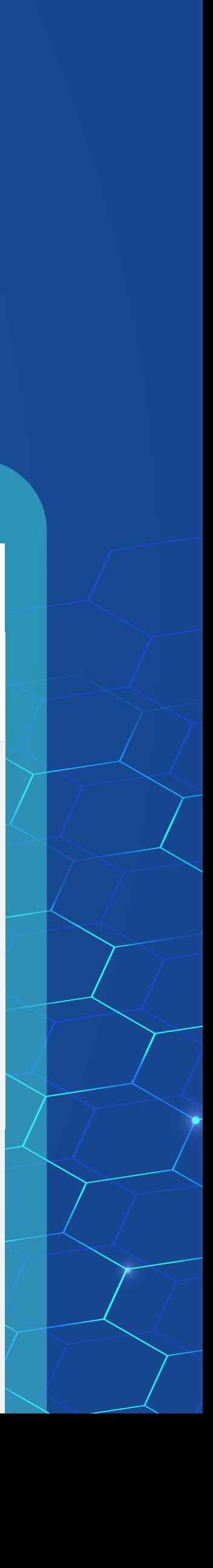

### **Попробуй бесплатно**

Если вы не активны на странице сервиса длительное время, вернитесь на сайт и повторно кликните на баннер

# ВСЕ ПОСТАВЩИКИ В ОДНОМ ОКНЕ

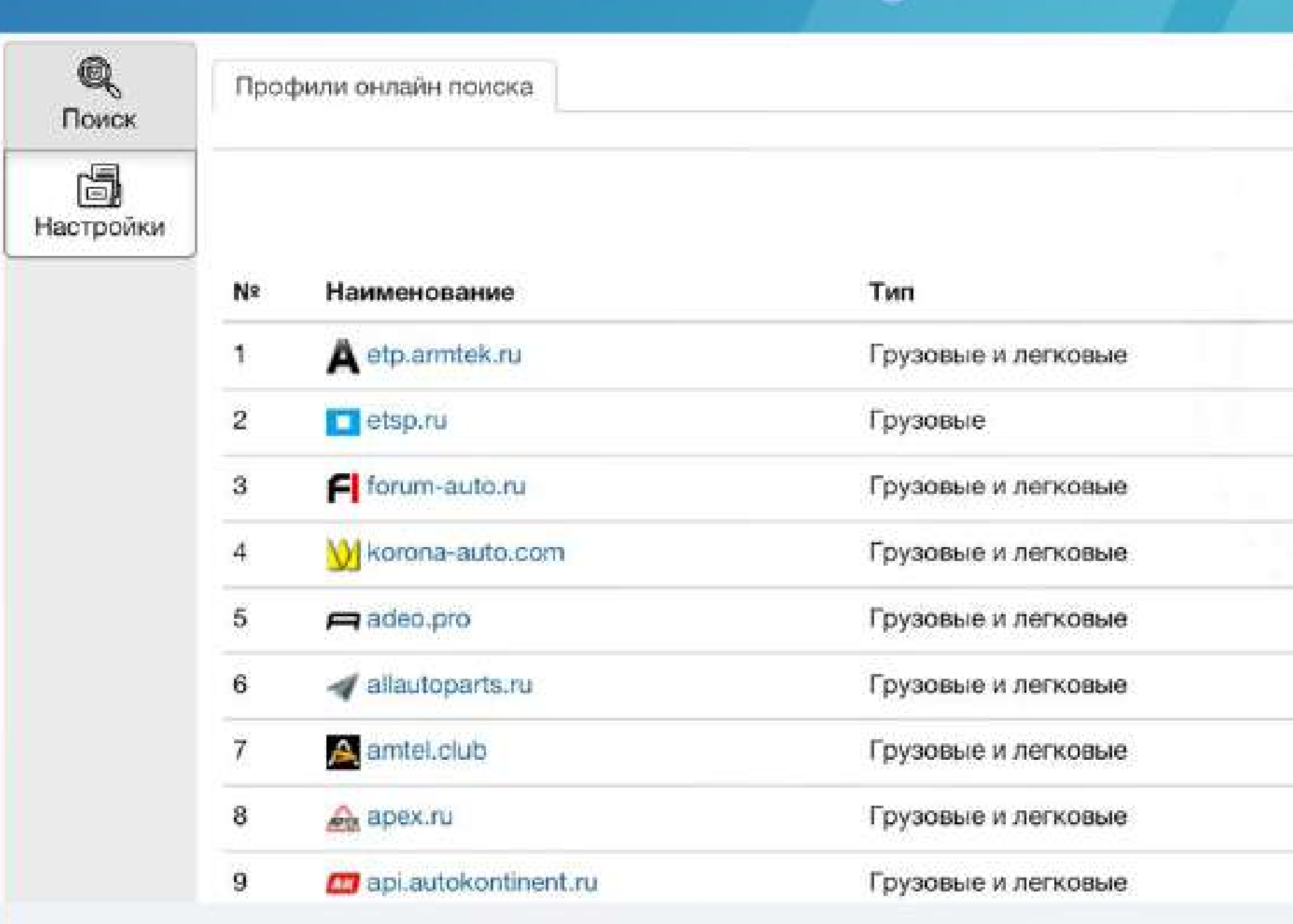

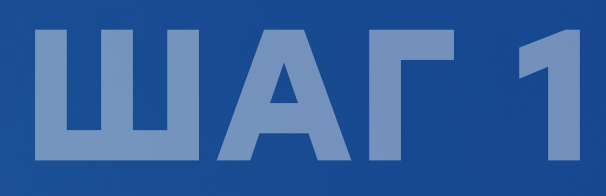

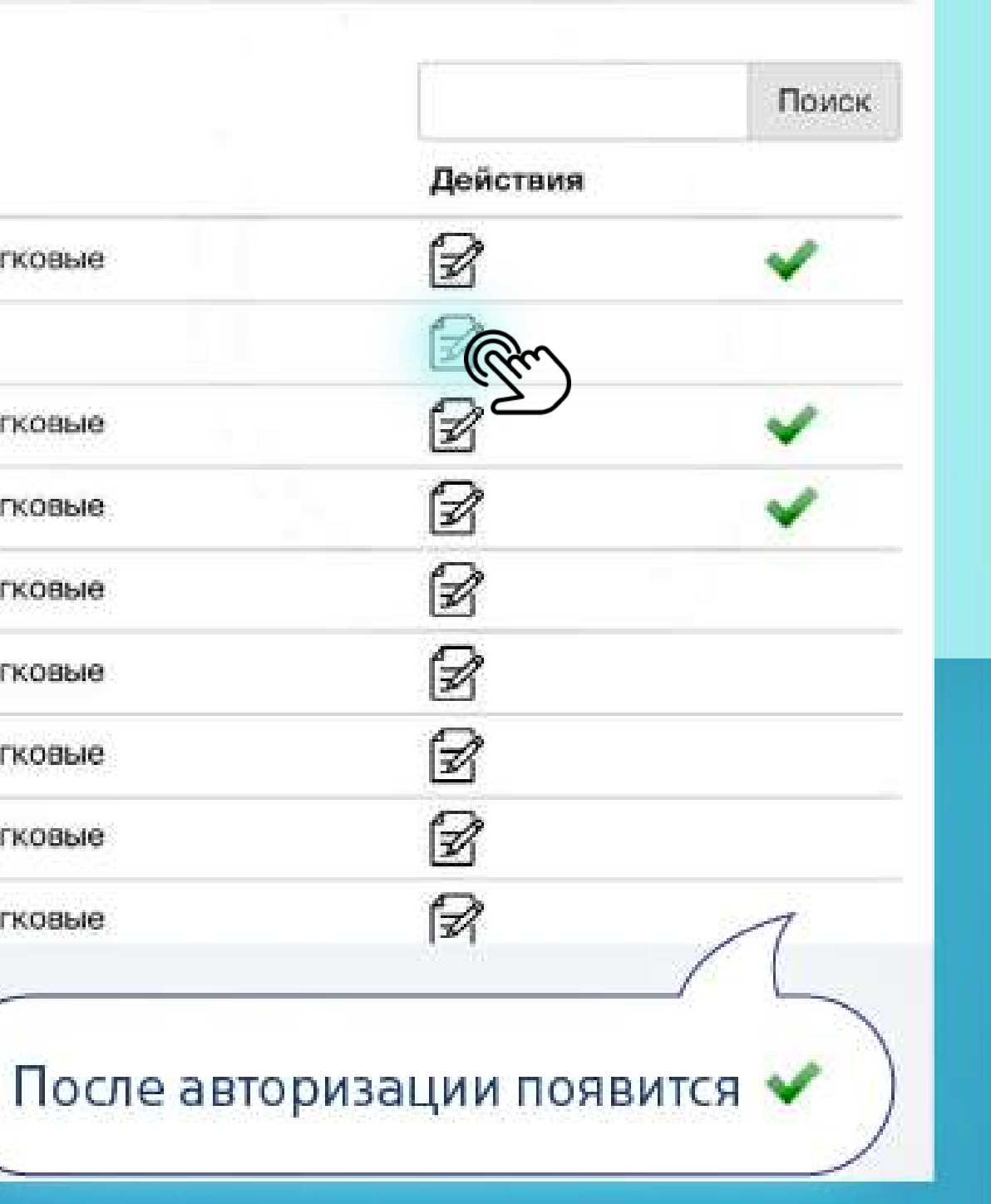

#### Выберите доступных для авторизации поставщиков

1) Найдите нужного поставщика в списке и нажмите на В

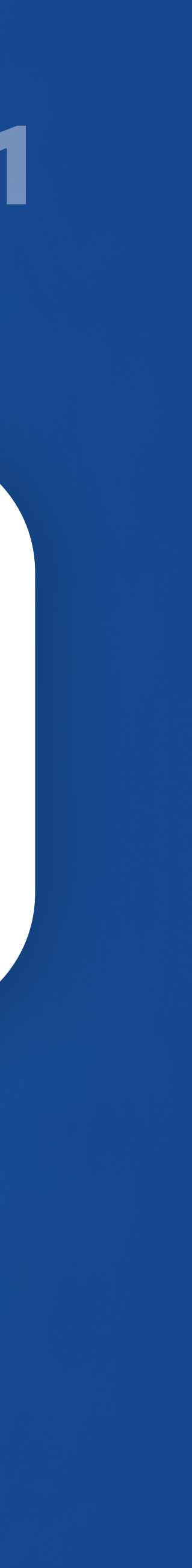

# Все поставщики в одном окне

3) Дождитесь окончания проверки. Нажмите на кнопку

2) Введите имя пользователя и пароль и поставьте обе галочки

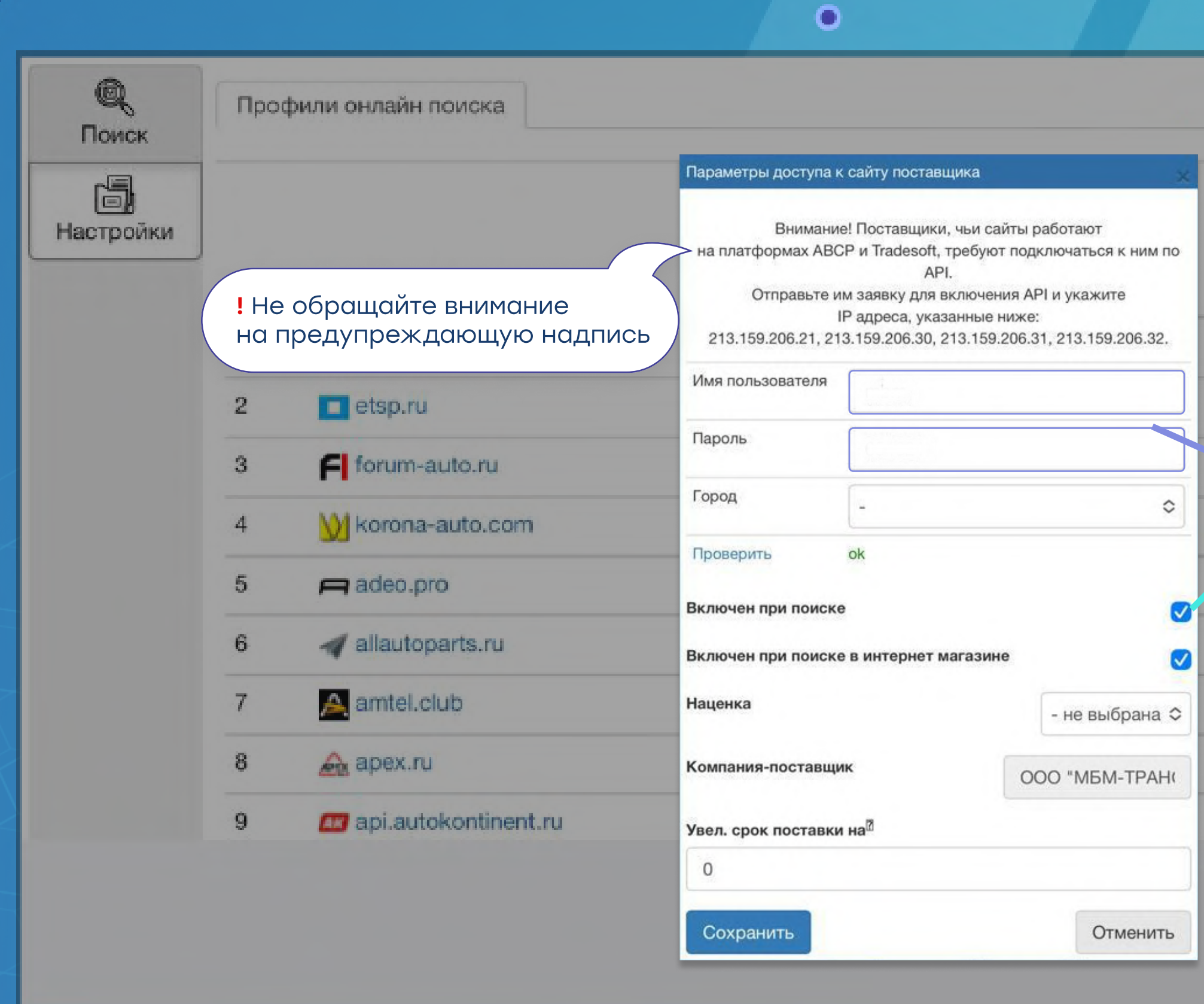

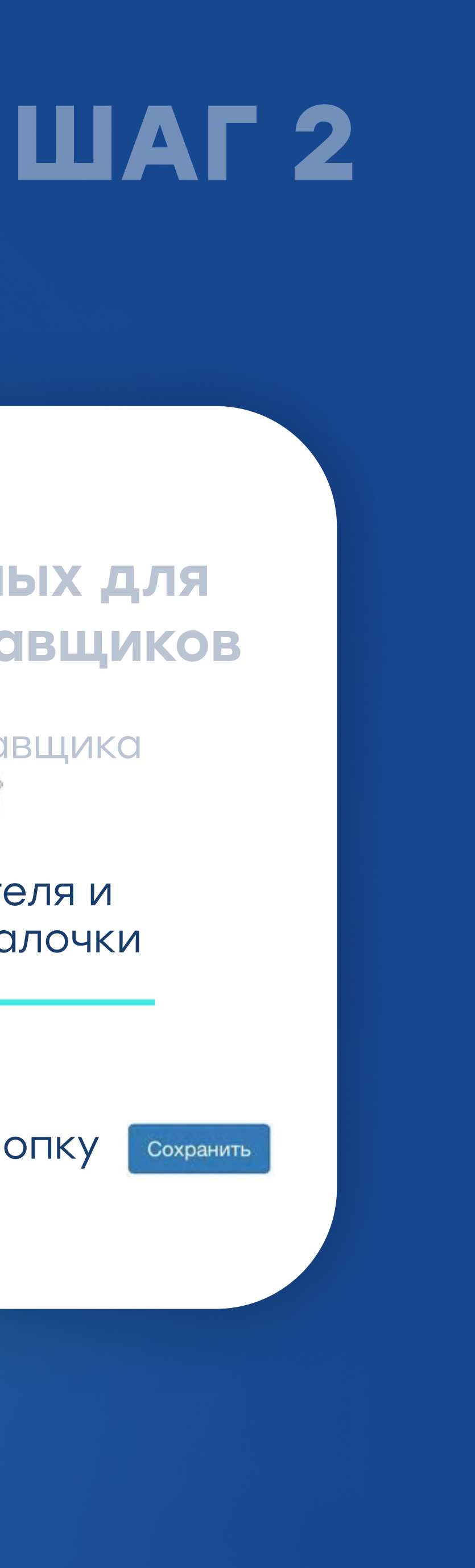

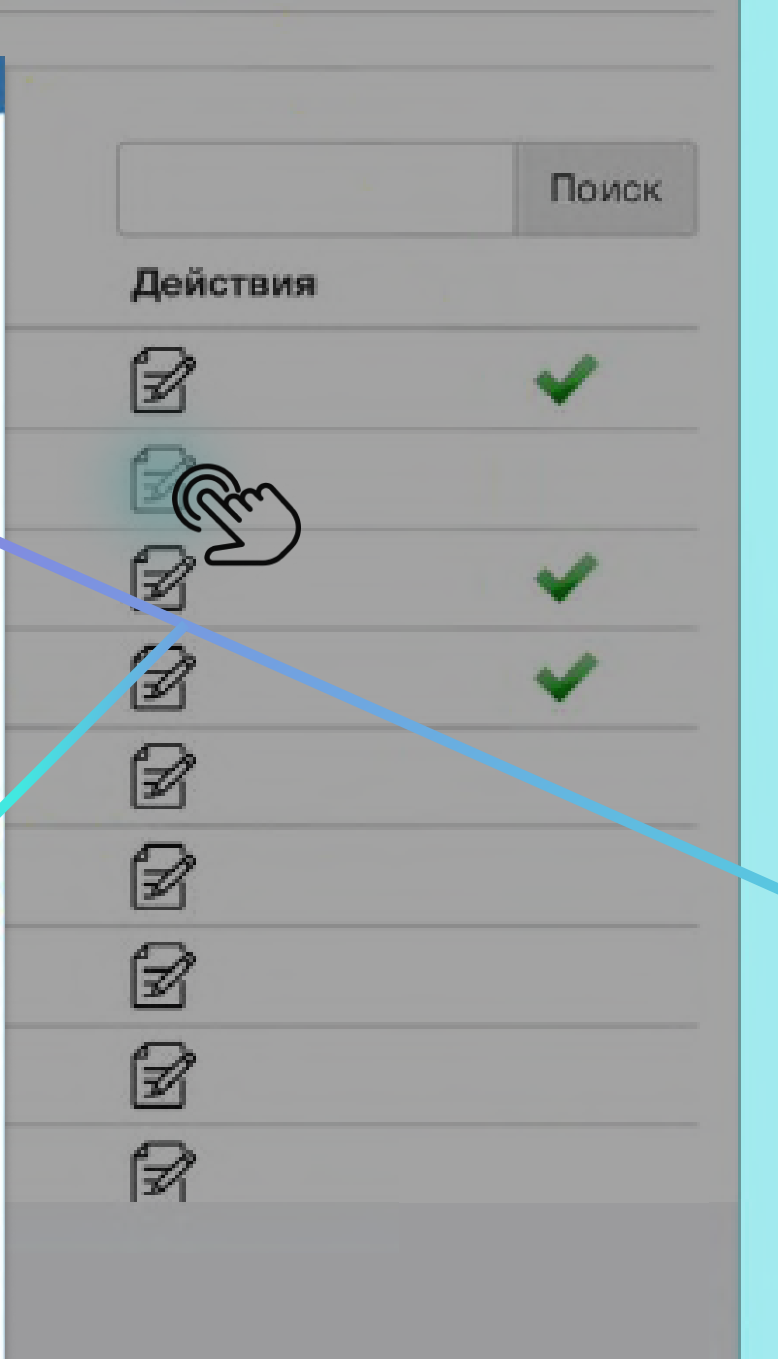

#### Выберите доступных для авторизации поставщиков

1) Найдите нужного поставщика В СПИСКЕ И НАЖМИТЕ НА В

### ВСЕ ЦЕНЫ ЗА 1-3 МИНУТЫ

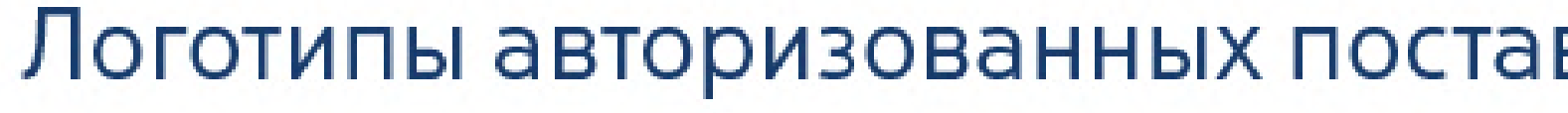

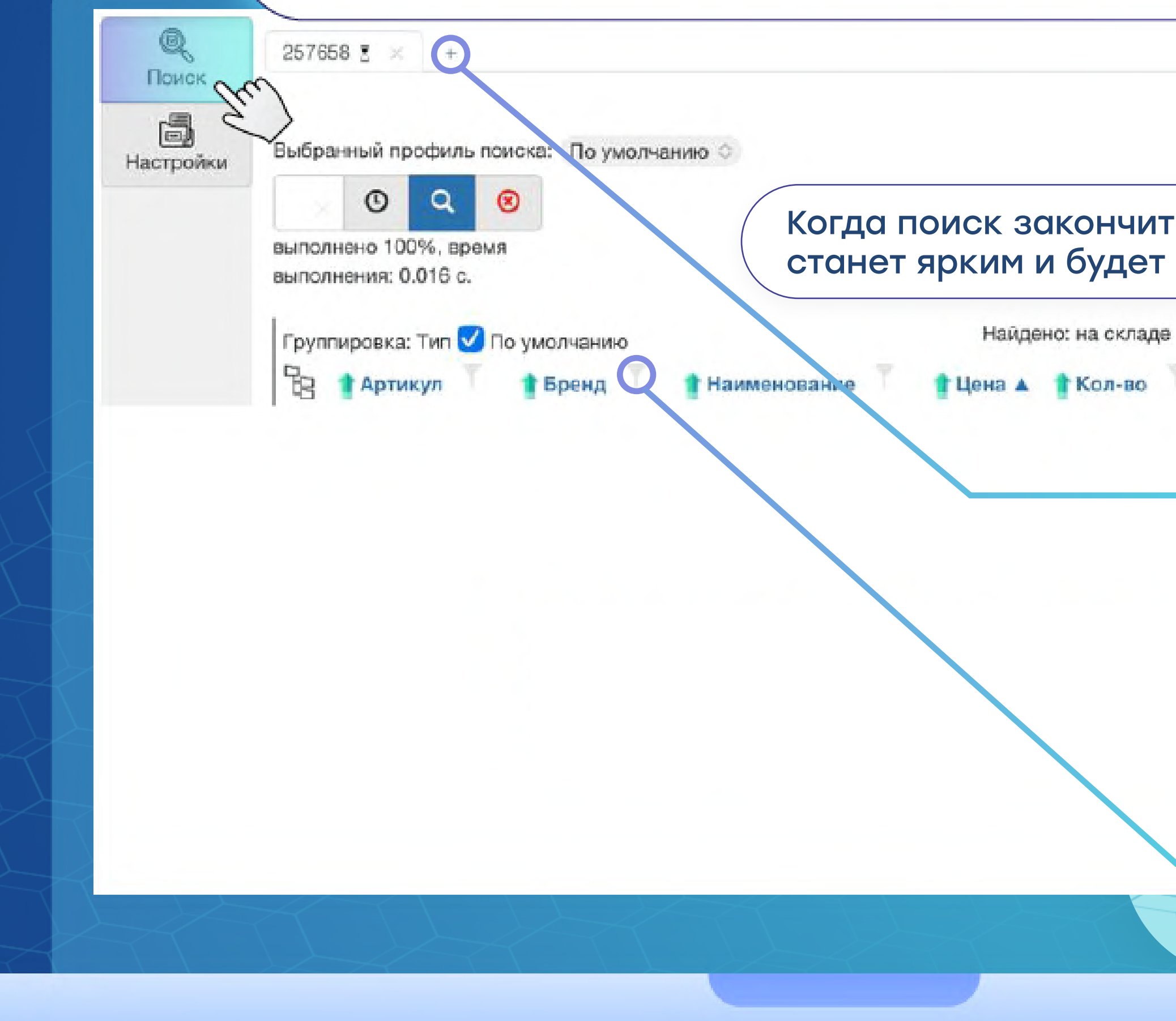

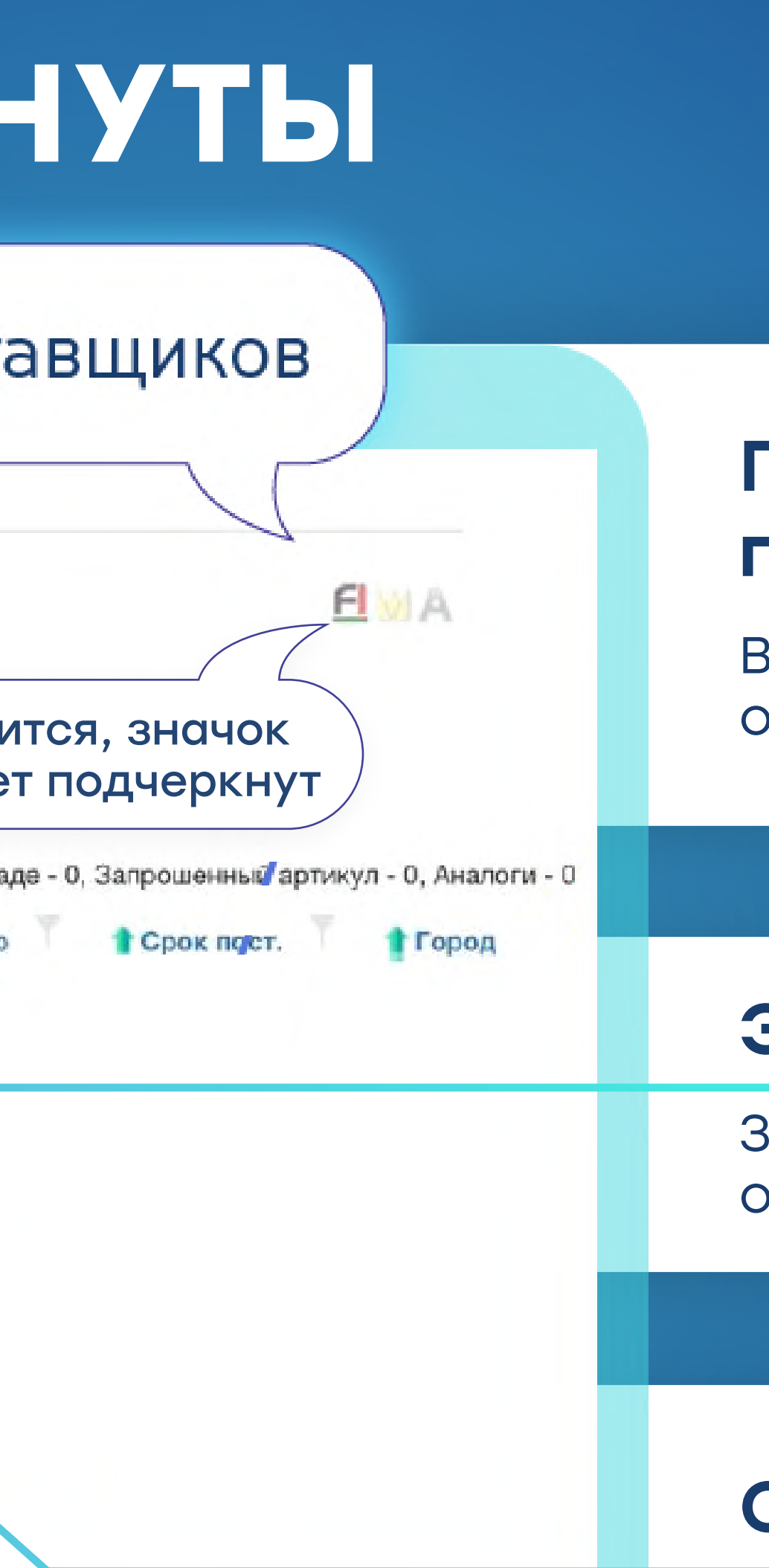

### ШАГЗ

#### Подберите цены по номерам запчастей

Введите номер запчасти и ожидайте результаты

#### Экономьте время

Запускайте несколько поисков одновременно, нажав на «+»

#### Сортируйте списки

Пользуйтесь удобными фильтрами

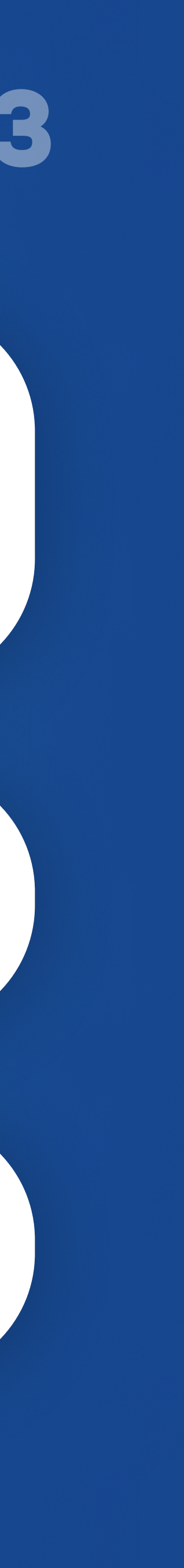